**adad95 – Vorsteuer** Ausgabe:09.01.2024

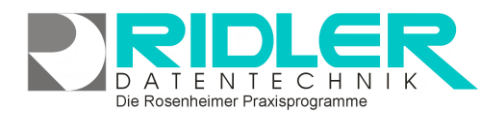

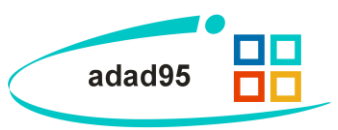

## **Vorsteuer:**

Wird der gewerbliche Bereich über den [Artikel](Artikelverkauf.pdf)[verkauf](Artikelverkauf.pdf) benutzt, muß die Vorsteuer ausgewiesen werden. Dies erfolgt bei kleineren Umsätzen quartalsweise. Die von adad95 ausgegebenen Vorsteuerdaten brauchen nur noch in das Finanzamtformular übertragen werden. Die Übermittlung erfolgt seit Februar 2003 elektronisch. Bei Klick auf den Menüpunkt **Vorsteuer** werden folgende Werte gezeigt:

**Mandant:** Der Mandant für den die Vorsteuerdaten ermittelt werden sollen.

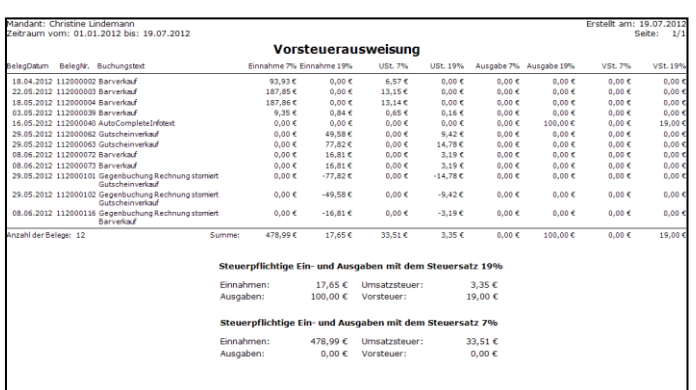

**Druckvorlage:** Zeigt die ausgewählte Druckvorlage. Diese ist für die Vorsteuerdaten vorgegeben.

**Exemplare:** Wählen Sie  $\left| \cdot \right|$  um die Anzahl der Exemplare zu erhöhen / verringern oder geben Sie alternativ eine Anzahl ein.

**Seitenvorschau:** Ist die Seitenvorschau aktiviert, so öffnet sich nach klicken der Schaltfläche **OK** ein Vorschaufenster, in dem der geplante Druck eingesehen werden kann. Ist die Seitenvorschau deaktiviert startet der Ausdruck unmittelbar nach Klick auf die Schaltfläche **OK.** 

**Druckdatum:** Das Datum, welches auf dem Dokument abgedruckt wird. Der Standardwert ist das aktuelle Datum.

**Von / bis Datum:** Hier können Sie einen Zeitraum eingrenzen, in dem die Vorsteuerdaten ermittelt werden sollen.

**Ohne / mit Verbuchen:** Bei markierter Option **mit Verbuchen** werden alle ausgegebenen Abrechnungen als gebucht gekennzeichnet. Bei künftigen Vorsteuerausgleichen werden dann diese Belege ignoriert. Die Option **ohne Verbuchen** ermöglicht es Ihnen, sich einen Überblick über den aktuellen Stand der steuerpflichtigen Ein- und Ausgaben zu verschaffen.

**Druckausgabe und Druckerauswahl:**

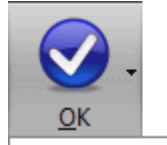

Druckausgabe Druckerauswahl Klick auf die Schaltfläche **OK** startet die Druckausgabe bzw. die **Seitenvorschau** des Vorsteuerdatenblatts. Mit Klick auf das Pfeilsymbol **■** neben der Schaltfläche können Sie die Ausgabe alternativ starten oder zusätzlich einen (anderen) Drucker auswählen. Ist die **Seitenvorschau** aktiviert, so ist eine Druckerauswahl nicht möglich.

**adad95 – Vorsteuer** Ausgabe:09.01.2024

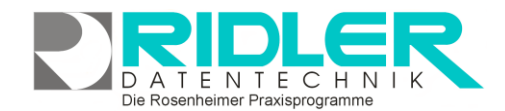

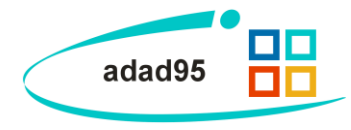

**Vorlagenauswahl:**

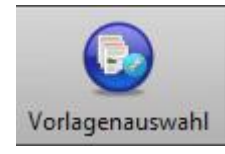

Mit Klick auf die Schaltfläche **[Vorlagenauswahl](Vorlagenauswahl.pdf)** können Sie von adad95 vorgefertigte oder selbst erstellte Dokumentenvorlagen für die jeweilige Druckausgabe auswählen. Mit Klick auf die Schaltfläche **bearbeiten** können Sie diese

umgestalten.

**Hinweis:** Mit adad95 ausgelieferte Vorlagen können **nicht**  verändert werden(zu sehen am Schloßsymbol<sup>6</sup>). Um

adad95 - Vorlagen zu bearbeiten, erstellen Sie eine Kopie. Veränderbare Vorlagen können mit **Rechtsklick** gelöscht, kopiert und umbenannt werden.

**Weitere relevante Dokumente:**

[Zurück zum Inhaltsverzeichnis](HilfeAufrufen.pdf) **[Artikelverkauf](Artikelverkauf.pdf) [Buchungsübersicht](Buchungsuebersicht.pdf)** [Vorlagenauswahl](Vorlagenauswahl.pdf)

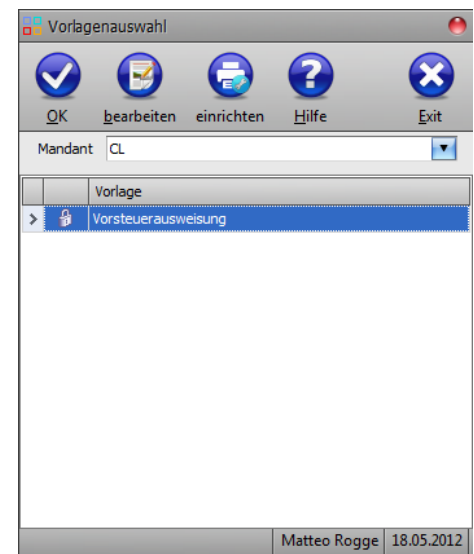

**Ihre Notizen:**

Die Rosenheimer Praxisprogramme - bewährt seit 1987